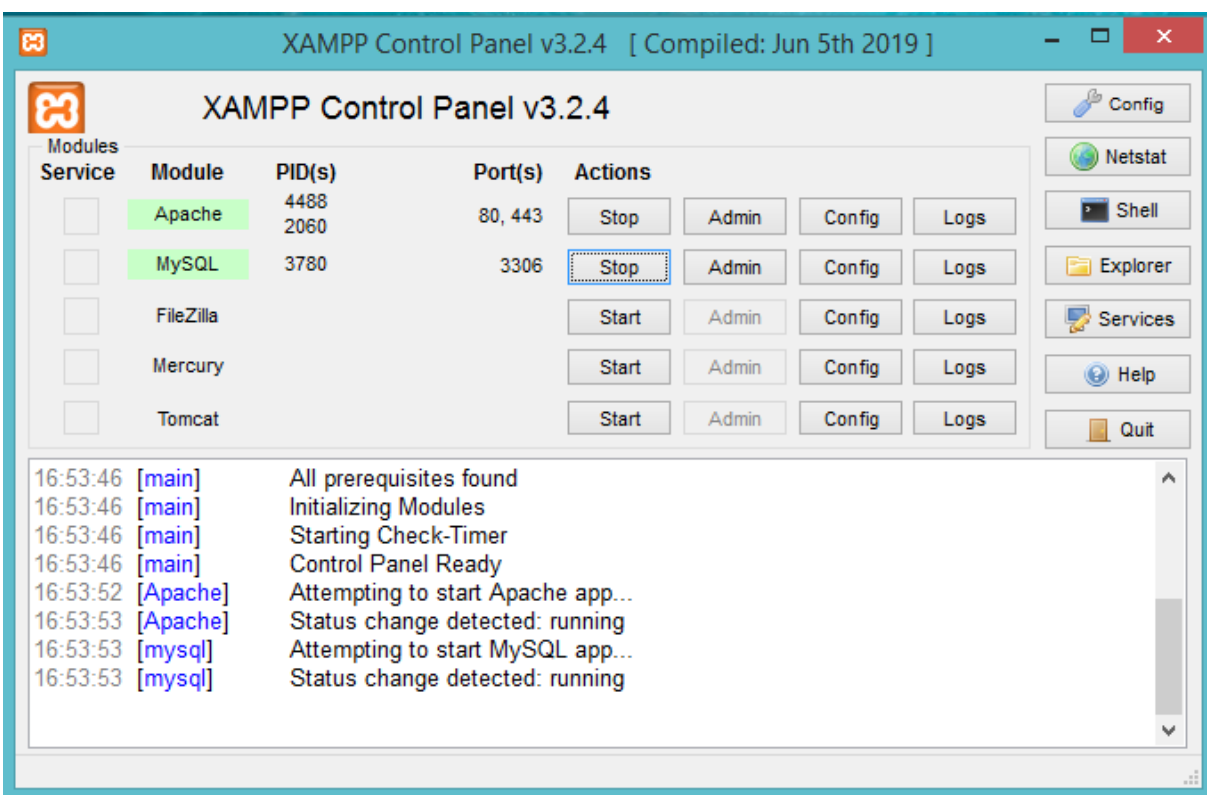

1. Membuka xampp dan klik star pada apache dan mysql

## 2. Membuka web browser dan akses ke link http:// localhost/SIK/

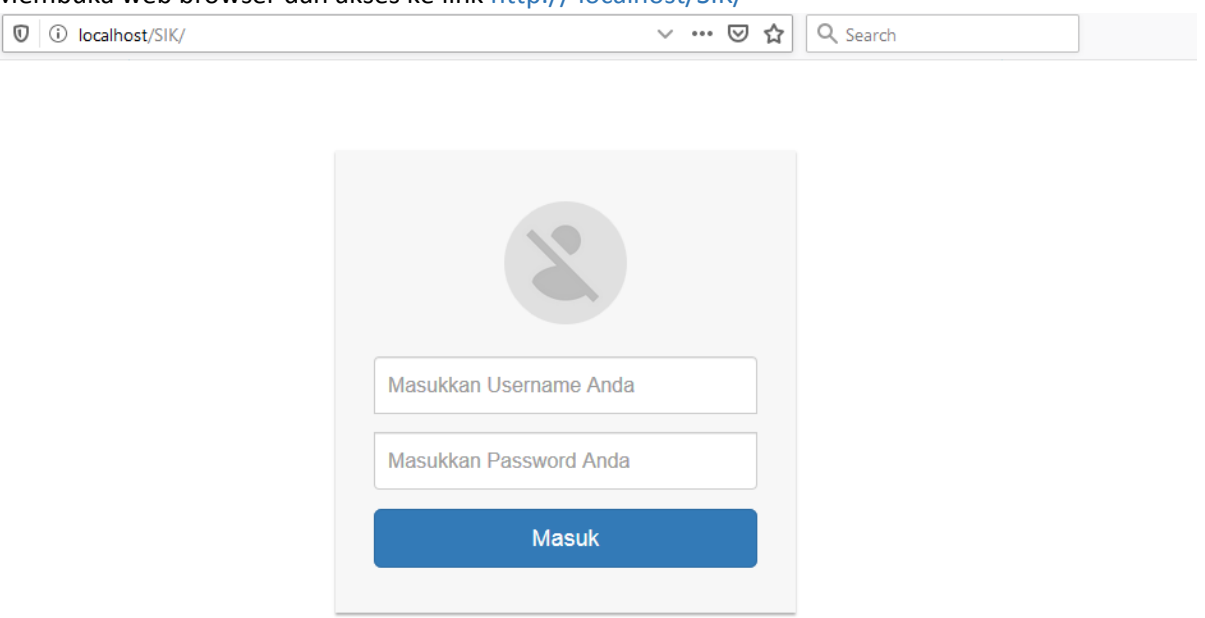

3. Memasukan username dan password lalu klik masuk

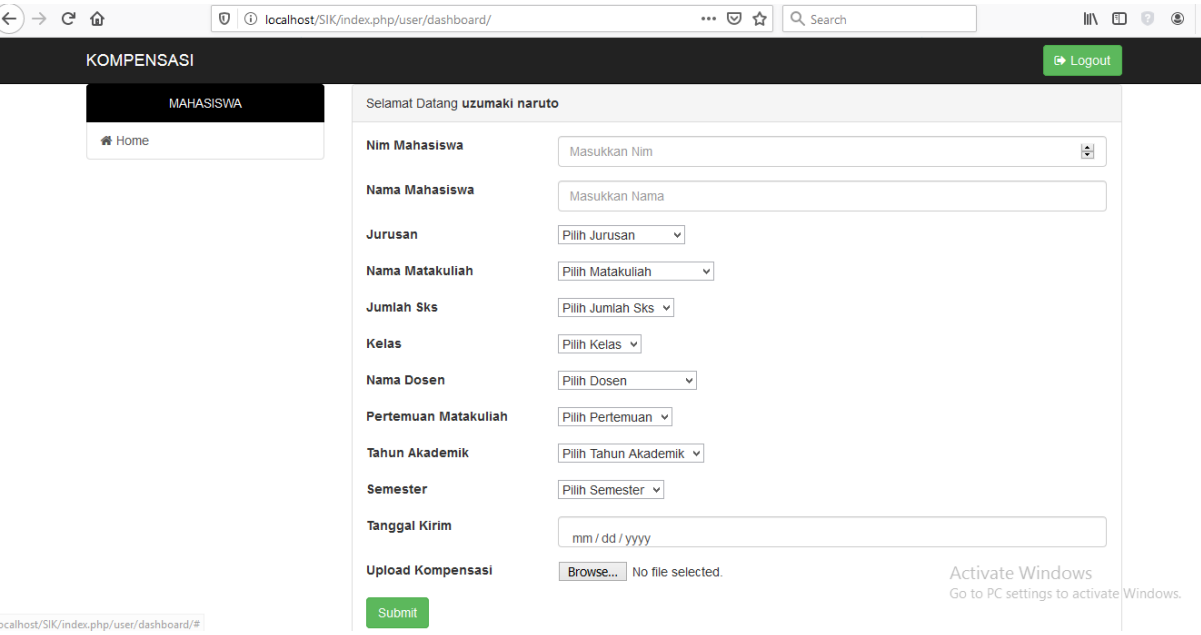